### H)elp

Installation to a network:

1. Always make sure all users are out of the application.

2. Install the first set of disks, indicating the network drive where you want to install Application, e.g. r:\clockin.

3. Go to each subsequent workstation, and install the disks, indicating the same destination directory for the installation, e.g. r:\clockin. When it asks if you want to upgrade, ANSWER NO. Then the setup program will remind you that you are installing to a network, can you skip disks 1 and 2?. ANSWER YES. Be sure to enter a unique username for each workstation that you install.

Upgrading a network installation:

1. Always make sure all users are out of Application.

2. Install the first work-station, answer yes to UPGRADING. Then go into Application and it will automatically update your data files. This may take overnight.

3. Now, install each new set of disks as in 3, under Installation to a network..

Problems with Installation

1. Checking your .dll files for old files that conflict.

2. DOS Share Errors, Windows 3.1 Only.

3. Paradox errors! and Using Multiple Database Products with this product!, including Microsoft Access Jet Engine, Paradox, ODBC, IDAPI, Visual Basic, etc.

4. QEMM - do not run with the ST:M parameter, you will get GENERAL PROTECTION FAULTS. All versions.

1. NetNamePath is bad!

In win.ini, in the [Paradox Engine] section the NetNamePath must point to a valid directory. This gets set up during the setup process.

## 2. OLD .DLL FILES THAT CONFLICT

==========================================

If your setup installation reported a problem like the following: DDEML.DLL older file is locked and in use. Then you should find and delete the older file from DOS and then re-install the software, unless it is DDEML, which will not give you a problem unless you are using the Clock-IN! DDE.

Several .dll files are shipped that get installed into your \WINDOWS\SYSTEM directory. Many other software products ship these files, too. Multiple copies of these files cannot be tolerated, unless they are all the same (and latest date). Search your hard drive for multiple copies of these files, and delete all the older copies, then run setup.exe again, and it place these files where they should be (in \WINDOWS\SYSTEM).

All dlls for c:\clockin are installed in \WINDOWS\SYSTEM:

These dlls should be in c:\windows\system

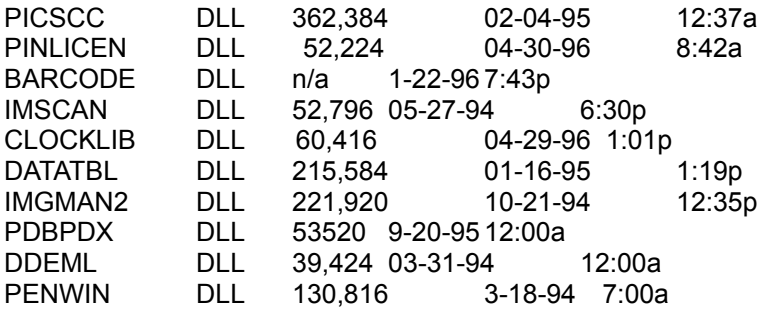

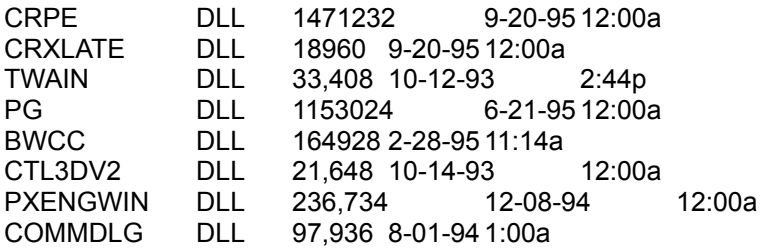

VERIFY THAT THESE .dll files are there, and have the sizes and dates indicated. The TWO MOST PROBLEMATIC DLLS are the PXENGWIN.DLL and the BWCC.DLL. These are the ONLY ONES TO CHECK FIRST.

Using Program Manager, search all drives for these filenames and delete those that are found that are OLDER.

#### 2. DOS SHARE ERRORS, WINDOWS 3.1 ONLY ==========================================

The DOS share.exe program must be loaded before you LOAD WINDOWS 3.1, unless you have Windows for Workgroups 3.11, or Windows 95, or NT . You cannot load WINDOWS and then go to a DOS window and load share.exe. Share.exe is a DOS 3.3, 5.0, 6.0 program. It comes with DOS and you should have it in your autoexec.bat file to automatically load it before you load windows. Here is a sample of how it might look in your c:\autoexec.bat file: c:\dos\share.exe

To see if it is loaded, click on the MS\_DOS icon while in Windows in the Main program group. Now, from the DOS command, type msd(enter). Then hit the letter D for disk. Does it say "share is loaded" at the bottom of the screen?

To make sure it loads, it is a good idea to locate where the file resides (usually c:\dos) and then place the full explicit path and filename in autoexec.bat. Then watch to make sure it loads properly when you boot up. AGAIN, YOU ONLY NEED TO ADD THIS IF YOU ARE RUNNING WINDOWS 3.1. If you have Windows for Workgroups 3.11, this line should be in your c:\ windows\system.ini file. device=vshare.386

# 3. MULTIPLE DATABASES

### ==================================

Sharing errors in Paradox revolve around the fact that Paradox needs one place on a network to keep the file "pdoxusrs.net", and its locking files, filename.lck, one for each database. When clock-in installs, it sets these parameters in your c:\windows\win.ini file:

[Paradox Engine] UserName=NEWUSER NetNamePath=c:\product ShareLocal=YES MaxTables=48 RecBufs=48 MaxLocks=64 MaxFiles=64 SwapSize=512

If you installed onto a network, e.g. into a directory like r:\product, then it would set NetNamePath=r:\product. That pathname is your biggest headache! IF YOU HAVE ANYTHING ELSE which Uses Paradox FILES, WATCH OUT FOR THIS: 1. Our Adhoc Browser and Reporter, is a Visual Basic Application which installs into the same directory you installed product. It uses the Microsoft Access jet Engine and Visual Basic (whew!).So, we automatically update 3 more .ini files in your windows directoryvb.ini, msacc20.ini, and trubrwse.ini (the name of our application)Each of these files gets these entries: [Installable ISAMs] Paradox 4.X=C:\WINDOWS\SYSTEM\pdx200.dll Paradox 3.X=C:\WINDOWS\SYSTEM\pdx200.dll [Paradox ISAM] ParadoxUserName=User CollatingSequence=Ascii ParadoxNetStyle=4.x ParadoxNetPath=r:\product

These entries again force the pathname, set up for Paradox 4.x files and the latest Microsoft .dll drivers.

2. Suppose you have ODBC installed on your system. Then you should also go into it and select a username for yourself, and then identify the same network directory to ODBC. When you do the ODBC.ini files get these settings.

 IN ODBC.INI [Paradox Files] FileType=Paradox DataDirectory=r:\product IN ODBCISAM.INI [Installable ISAMS] Paradox=pdx200.dll ; this is often the old pdx110.dll, change it Btrieve=btrv110.dll dBase4=xbs110.dll FoxPro 2.5=xbs110.dll [Paradox ISAM] CollatingSequence=ASCII Deleted=On PageTimeout=600 NetworkAccess=On ParadoxNetPath=r:\product\ ParadoxUserName=DIANNE

3. Suppose you have IDAPI on your system. Then again you must tell that driver the location of the network control file. Select Paradox and indicate r:\product. IDAPI keeps those settings in c:\idapi\idapi.cfg and you cannot read this file, it is binary.Clock-IN! will write all these entries for you when it installs from the setup disks (except IDAPI). BUT BE READY TO EDIT AND CHECK EACH SETTING.

To insure a trouble free, multi-database setup:

1. BEFORE YOU ATTEMPT TO USE MULTIPLE DATABASE PRODUCTS TO ACCESS PRODUCT FILES, you should delete all \*.net and \*.lck files on your local and network drives. OTHERWISE YOU MAY BLOWUP AGAIN, SIMPLY BECAUSE OF OLD FILES YOU LEFT OUT THERE.

2. Edit all of the above .ini files and make all the usernames identical. Then make the netnamepaths all point to a single network directory path.

3. Verify your edits by running ODBC config, or IDAPI config, if you have either of those. Run both if you have both. (ODBC Admin icon will get you into drivers, select Paradox, then Configure, then options button, then enter username, then select network directory). (Run the program idapicfg.exe, usually found in your directory c:\idapi\, then select the Paradox driver, set it to 4.x and set the netdirectory).

4. Now run each of your database products and your product application to insure they can all open your files at the same time.